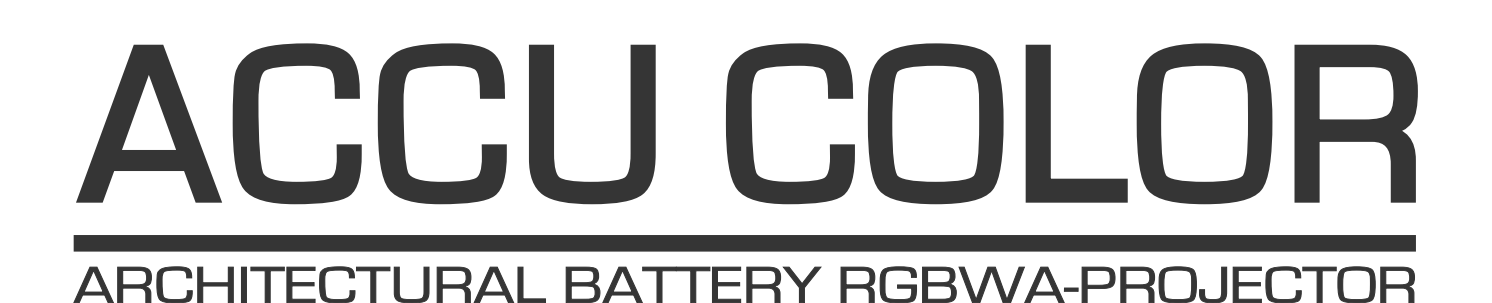

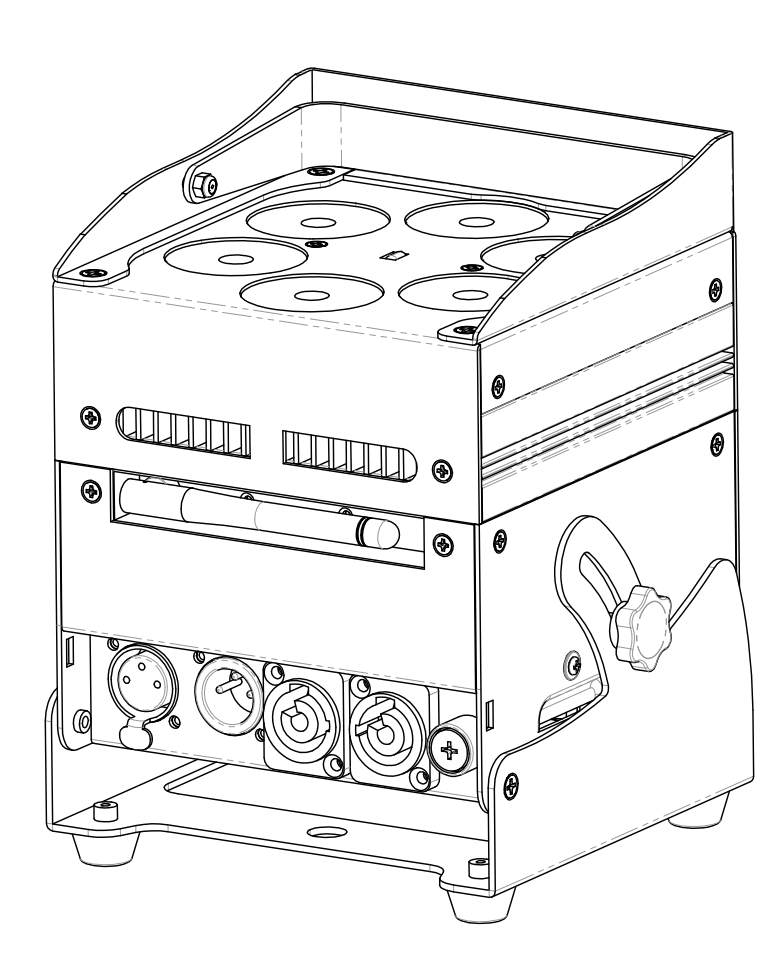

# **ESPAÑOL Manual de instrucciones**

Other languages can be downloaded from: WWW.IB-SYSTEMS.FU

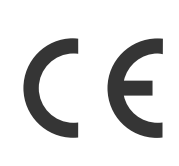

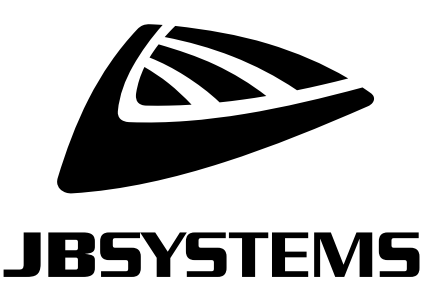

Version: 1.0

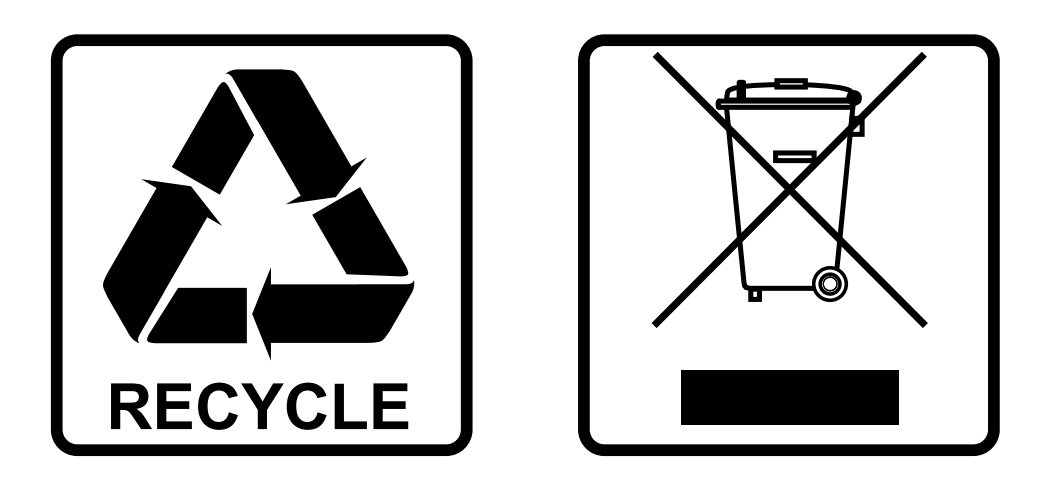

### **EN-DISPOSAL OF THE DEVICE**

Dispose of the unit and used batteries in an environment friendly manner according to your country regulations.

### **FR-DÉCLASSER L'APPAREIL**

Débarrassez-vous de l'appareil et des piles usagées de manière écologique Conformément aux dispositions légales de votre pays.

### **NL - VERWIJDEREN VAN HET APPARAAT**

Verwijder het toestel en de gebruikte batterijen op een milieuvriendelijke manier conform de in uw land geldende voorschriften.

### **DU - ENTSORGUNG DES GERÄTS**

Entsorgen Sie das Gerät und die Batterien auf umweltfreundliche Art und Weise gemäß den Vorschriften Ihres Landes.

### **ES-DESHACERSE DEL APARATO**

Reciclar el aparato y pilas usadas de forma ecologica conforme a las disposiciones legales de su pais.

### **PT-COMO DESFAZER-SE DA UNIDADE**

Tente reciclar a unidade e as pilhas usadas respeitando o ambiente e em conformidade com as normas vigentes no seu país.

# MANUAL DE INSTRUCCIONES

Gracias por comprar este producto JB Systems®. Para aprovechar al máximo todas las posibilidades y por su propia seguridad, lea detenidamente este manual de instrucciones antes de comenzar a utilizar la unidad.

## CARACTERÍSTICAS

- Proyector LED de funcionamiento a batería, basado en 6 unidades LED RGBWA de 10 W para evitar colores no deseados.
- Ángulo del haz =  $22^\circ$
- El ángulo de proyección puede ajustarse en 25° (en vertical u horizontal)
- La solución perfecta para muchas aplicaciones: puestos de exposición, fiestas, eventos especiales. etc.
- ¡+/-10 horas de uso en modo de atenuador con la batería llena!
- Todos los proyectores están equipados con un módulo transceptor (transmisor y receptor) compatible al 100 % con el protocolo W-DMX G4 de "Wireless Solution Sweden".
- El proyector puede seguir utilizándose con la batería agotada: ¡simplemente conéctelo a la red eléctrica!
- Cambios de colores RGBWA muy suaves gracias al sistema electrónico de atenuación de alta frecuencia
- El cargador de la batería integrado carga la batería mientras el proyector funciona conectado a la red.
- El proyector se comercializa con una tapa de plástico transparente para protegerlo contra la lluvia (IP20), de manera que puede usarse al aire libre para iluminar árboles, plantas, caminos...
- Varios modos de funcionamiento:
	- Autónomo: colores personalizados seleccionables o automáticos, y cambios de color sincronizados con el ritmo
	- Modo maestro/esclavo: formidables espectáculos de luces preprogramados y sincronizados con la música.
	- Control por DMX: cableado e inalámbrico. (5 modos: 4-5-9-10 canales, LEDCON-02 Mk2)
	- Controlado por un JB SYSTEMS LEDCON-02 Mk2 pequeño y un controlador LEDCON-XL
	- Controlado por mando a distancia IR inalámbrico
- Entrada/salidas de alimentación ProCon: sencilla conexión en cadena de varias unidades (si fuese necesario).

### ANTES DE USAR

- Antes de comenzar a utilizar esta unidad, compruebe si no ha sufrido daños durante el transporte. Si hubiera alguno, no utilice el dispositivo y consulte primero con su distribuidor.
- **Importante:** Este dispositivo salió de nuestra fábrica en perfectas condiciones y bien embalado. Es absolutamente necesario que se obedezcan al pie de la letra las instrucciones y advertencias de seguridad que aparecen en este manual de usuario. Cualquier daño causado por una mala manipulación no estará cubierto por la garantía. El distribuidor no aceptará ninguna responsabilidad por defectos o problemas causados por no obedecer lo indicado en este manual de usuario.
- Mantenga este folleto en un lugar seguro para futuras consultas. Si vende este equipo, asegúrese de incluir este manual de usuario.

#### **Compruebe el contenido:**

Verifique que el paquete contiene los siguientes elementos:

- Instrucciones de funcionamiento
- Accu Color
- Cable de alimentación
- Mando a distancia IR inalámbrico
- Tapa de plástico transparente

### INSTRUCCIONES DE SEGURIDAD:

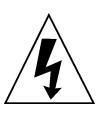

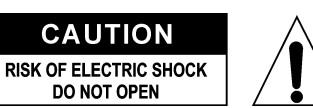

**PRECAUCIÓN:** Para reducir el riesgo de descarga eléctrica, no retire la cubierta superior. Dentro no hay componentes que puedan ser reparados por el usuario. Dirija cualquier reparación o mantenimiento solamente a personal cualificado.

El símbolo de relámpago con punta de flecha dentro de un triángulo equilátero advierte al usuario de la presencia de "tensiones peligrosas" no aisladas dentro de la carcasa del producto que pueden ser de una magnitud suficiente como para constituir un riesgo de descarga eléctrica.

El signo de admiración dentro de un triángulo equilátero advierte al usuario de la presencia de instrucciones importantes relacionadas con la operación y el mantenimiento (reparación) en la literatura que se entrega junto con el equipo.

Este símbolo significa: sólo para uso en interiores

IP43 en exteriores, si se utiliza con las cubiertas opcionales

(apto solamente para el montaje sobre superficies no combustibles)

Este símbolo significa: lea las instrucciones

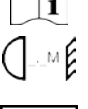

Este símbolo determina: la distancia de separación mínima de los objetos iluminados. La distancia mínima entre la salida de luz y la superficie iluminada debe ser mayor de 1 metros

El dispositivo no es adecuado para el montaje directo sobre superficies normalmente inflamables.

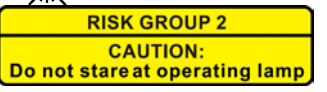

**PRECAUCIÓN:** No mire a las lámparas cuando estén encendidas. Pueden dañar la vista.

- Para proteger el medio ambiente, intente reciclar el material del embalaje en la mayor medida posible.
- Para evitar el riesgo de incendio o de descarga eléctrica, no exponga este aparato a la lluvia ni a la humedad.
- Para evitar que se forme condensación en el interior del equipo, permita que la unidad se adapte a la temperatura del entorno cuando se lleve a una habitación cálida después del transporte. La condensación impide a veces que la unidad trabaje a plena capacidad e incluso puede causar averías.
- Esta unidad es solamente para uso en interiores.
- No coloque objetos metálicos ni derrame líquidos dentro de la unidad. Puede provocar una descarga eléctrica o un mal funcionamiento. Si un objeto extraño se introduce dentro de la unidad, desconecte de inmediato la alimentación eléctrica.
- Coloque el proyector en un lugar bien ventilado, lejos de materiales y/o líquidos inflamables. El proyector debe estar fijo con al menos 50 cm de separación de las paredes de su alrededor.
- No cubra ninguna abertura de ventilación ya que esto puede provocar sobrecalentamiento.
- Evite emplearlo en ambientes polvorientos y limpie la unidad con regularidad.
- Mantenga la unidad lejos de los niños.
- Este equipo no debe ser utilizado personas inexpertas.
- La temperatura ambiente máxima segura es de 40°C. No utilice esta unidad a temperatura ambiente más altas.
- Asegúrese de que el área que se encuentra bajo el lugar de instalación esté libre de personas no autorizadas durante la subida, bajada y reparación del aparato.
- Deje que el producto se enfríe unos 10 minutos antes de comenzar cualquier mantenimiento o reparación.
- Siempre desenchufe la unidad cuando no se vaya a utilizar durante un período de tiempo prolongado o cuando vaya a realizar labores de mantenimiento o reparación.
- La instalación eléctrica debe realizarla solamente personal cualificado, de acuerdo con la normativa sobre seguridad eléctrica y mecánica de su país.
- Compruebe que la tensión disponible no sea superior a la indicada en la unidad.
- El cable de alimentación debe estar siempre en perfectas condiciones. Apague de inmediato la unidad cuando el cable de alimentación esté aplastado o dañado. Para evitar riesgos, debe ser sustituido por el fabricante, por su representante de servicio técnico o por una persona de cualificación similar.
- ¡Nunca permita que el cable de alimentación haga contacto con otros cables!
- Este proyector debe conectarse a tierra para cumplir con las normas de seguridad.
- No conecte la unidad a un dispositivo de atenuación.
- Cuando instale la unidad utilice siempre un cable de seguridad apropiado y certificado.
- Para evitar descargas eléctricas, no abra la cubierta. Dentro no hay componentes que puedan ser reparados por el usuario.
- **Nunca** repare un fusible o puentee el soporte del fusible. ¡**Siempre** sustituya un fusible dañado con otro del mismo tipo y las mismas especificaciones eléctricas!
- En el caso de que tenga serios problemas de funcionamiento, deje de usar el aparato y contacte inmediatamente con su distribuidor.
- La carcasa y las lentes deben sustituirse si están visiblemente dañadas.
- Utilice el embalaje original cuando tenga que transportar el dispositivo.
- Por razones de seguridad, está prohibido realizar modificaciones no autorizadas a la unidad.

**Importante:** ¡Nunca mire directamente a la fuente de luz! No use efectos de luz en presencia de personas que padezcan de epilepsia.

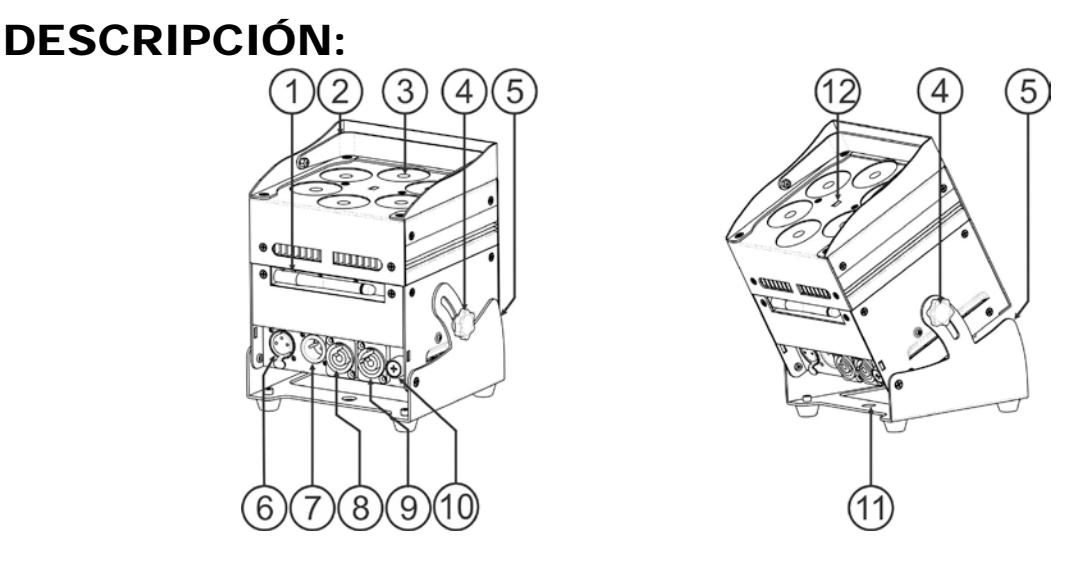

- **1.** Antena para conexión inalámbrica
- **2.** Asa para transportar fácilmente el proyector.
- **3.** Lentes delante del LED RGBWA de 10 W
- **4.** Pasador usado para sujetar el proyector en un ángulo deseado entre 0 ° y 25 °.
- **5.** Base del proyector.
- **6.** Conector de salida DMX XLR Hembra 3P.
- **7.** Conector de entrada DMX XLR Macho 3P.
- **8.** Salida de alimentación con conector ProCon: puede usar un cable especial XLR/Powercon para conectar hasta un máx. de 16 A (potencia).
- **9.** Entrada de alimentación con conector ProCon: puede usar un cable especial XLR/Powercon para conectar hasta un máx. de 16 A (potencia).
- **10.** Soporte de fusibles con fusible de cristal: sustituir con el fusible correcto, consulte la información técnica
- **11.** Orificio para utilizar la base como soporte colgante para montar el proyector en una estructura "truss" con un gancho de montaje.
- **12.** Sensor de IR
- **13.** Botón [ID-Set]: se utiliza para conectar el proyector con otro proyector de manera inalámbrica. (consulte el capítulo: [HOW TO SETUP])
- **14.** Botón de prueba: pulse este botón para comprobar el estado de la batería (cargada al 25 % 50 % 75 % o 100 %)
- **15.** Indicador [Wireless DMX]: muestra el estado de la conexión inalámbrica (consulte el capítulo: [HOW TO SETUP])
- **16.** Micrófono: permite que el proyector funcione en modo audio.
- **17.** Botón [Power ON/OFF]: pulse este botón para ENCENDER o APAGAR el proyector
- **18.** Botón de sensibilidad de audio: gire este botón hacia la derecha o izquierda para ajustar la sensibilidad del micrófono al sonido.
- **19.** Botón [MENU]: pulse este botón para seleccionar en el menú el tema deseado
- **20.** Botón ▲: pulse este botón para desplazarse hacia arriba por el menú
- **21.** Visualizador
- **22.** Botón ▼: pulse este botón para desplazarse hacia abajo por el menú
- **23.** Botón [ENTER]: pulse este botón para confirmar el ajuste seleccionado
- **24.** Botón [Wireless ON/OFF]: pulse este botón para ACTIVAR/DESACTIVAR el transmisor/receptor inalámbrico en el proyector.

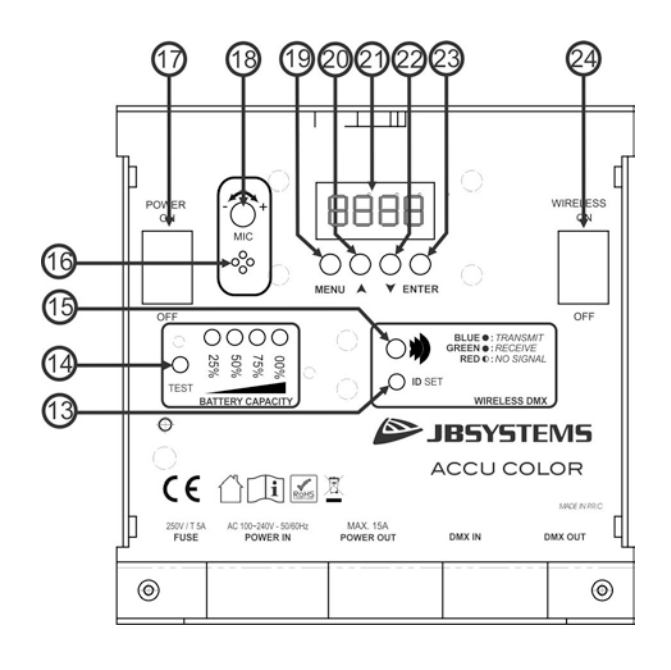

## INSTALACIÓN ELÉCTRICA

**Importante: La instalación eléctrica debe realizarla solamente personal cualificado, de acuerdo con la normativa sobre seguridad eléctrica y mecánica de su país.**

*Nota: En las siguientes explicaciones asumimos que utilizará los proyectores con la batería interna totalmente cargada. Si quiere utilizarlos con un cable de alimentación, simplemente conecte todos los proyectores a la red eléctrica mediante el cable de alimentación que incluimos.*

#### **Instalación eléctrica para 1 unidad en modo autónomo:**

- Encienda el proyector con el interruptor de encendido (17). La unidad comienza a funcionar inmediatamente, en el último modo independiente seleccionado.
- Consulte el capítulo [HOW TO SETUP] para aprender a conmutar entre los distintos modos de funcionamiento.

#### **Instalación eléctrica para dos o más unidades en el modo maestro/esclavo:**

- Asegúrese de que todas las unidades estén encendidas.
- Configure 1 unidad como Maestro (consulte el [SETUP MENU]) y transmisor inalámbrico (consulte [SETUP FOR WIRELESS OPERATION]). Configure el resto de unidades como Esclavo (consulte el [SETUP MENU]) y receptor inalámbrico (consulte [SETUP FOR WIRELESS OPERATION])
- Hecho

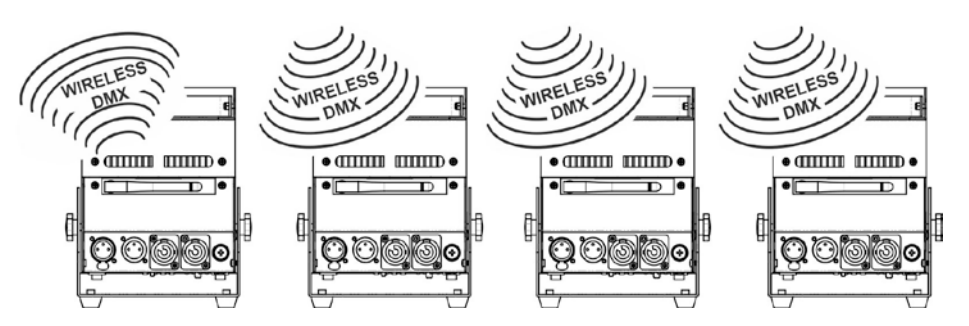

*Observación: Puede conectar a la unidad un mando a distancia JBS LEDCON-02 Mk2 si desea tener un mayor control sobre el funcionamiento maestro/esclavo.*

#### **Instalación eléctrica para dos o más unidades en el modo DMX:**

Puede controlar el proyector Accu Color con DMX de varias formas, según sus necesidades. Puede optar por una solución cableada (usando cables), puede optar por una solución completamente inalámbrica, o puede optar por una combinación de ambas…

#### **SOLUCIÓN INALÁMBRICA**

- Encienda todos los proyectores.
- Ponga todos los proyectores en el modo de canal DMX deseado (consulte el capítulo [HOW TO SETUP]: opción [CHnd])
- ¡Establezca la dirección de inicio DMX deseada en todos los proyectores, teniendo en cuenta el número de canales DMX utilizado por el modo de canal DMX seleccionado! (consulte el capítulo [HOW TO SETUP]: opción [Addr])
- Conecte el modo inalámbrico con el interruptor (24).
- Sincronice todos los proyectores con el transmisor DMX inalámbrico. (por ejemplo: el transmisor "WT-DMXG4" deBriteg<sup>®</sup> es 100 % compatible)
- Una vez terminado, todo debería funcionar.

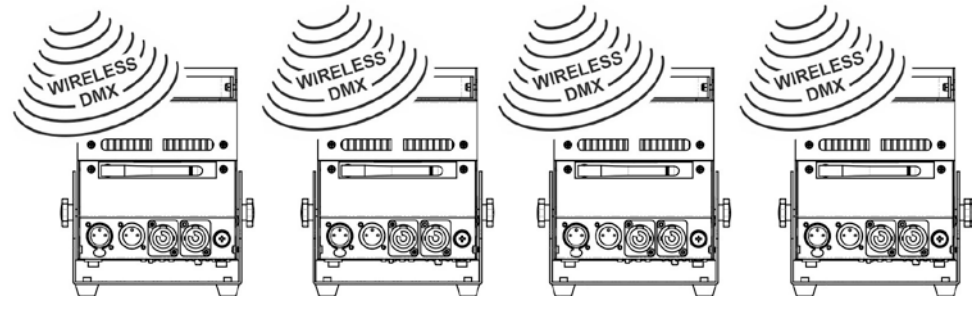

#### **SOLUCIÓN MIXTA**

- Encadene todos los proyectores utilizando cables de micrófono/DMX balanceados de buena calidad.
- Encienda todos los proyectores.
- Ponga todos los proyectores en el modo de canal DMX deseado (consulte el capítulo [HOW TO SETUP]: opción [ChMd])
- ¡Establezca la dirección de inicio DMX deseada en todos los proyectores, teniendo en cuenta el número de canales DMX utilizado por el modo de canal DMX seleccionado! (consulte el capítulo [HOW TO SETUP]: opción [Addr])
- Sincronice el primer proyector de la cadena DMX con el transmisor inalámbrico DMX (por ejemplo: el transmisor "WT-DMXG4" de Briteq® es 100 % compatible): (consulte el capítulo [HOW TO SETUP])
- Una vez terminado, la primera unidad se controlará por DMX inalámbrico y pasará la señal DMX al resto de proyectores a través de la cadena DMX cableada.

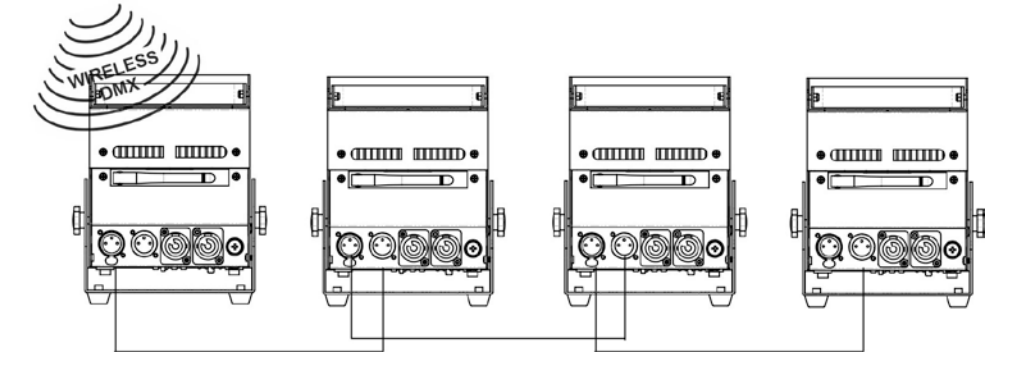

#### **SOLUCIÓN CABLEADA**

• Igual que la solución MIXTA, pero con la diferencia de que la primera unidad de la cadena recibe también la señal DMX a través de un cable DMX conectado a su conector de entrada DMX.

*Nota: Cuando se detecta una señal DMX en el conector de entrada DMX, esta señal "cableada" tendrá prioridad sobre la señal DMX inalámbrica.*

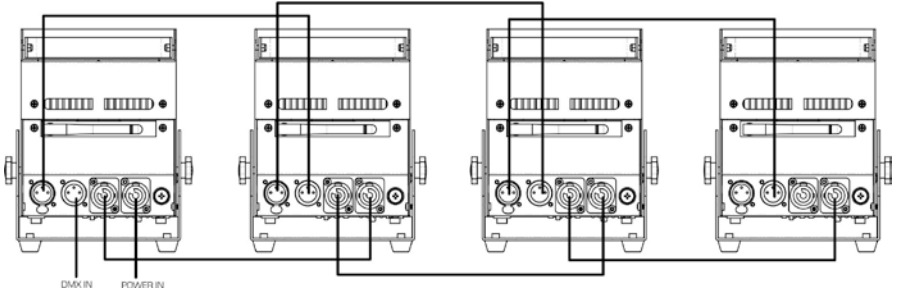

### USO DE LA TAPA TRANSPARENTE

- **USO EN INTERIORES (IP20):** puede utilizar el proyector sin la tapa transparente.
- **USO EN EXTERIORES (IP43):** puede usar la tapa transparente para evitar que la lluvia entre en el proyector.

*Atención: ¡Esto NO significa que el proyector sea totalmente impermeable! ¡Sólo está protegido frente a la lluvia ocasional!*

## [SETUP MENU]:

#### **MENÚ PRINCIPAL:**

- Para seleccionar cualquiera de las opciones del menú, pulse el botón **[MENU]** .
- Utilice los botones ▲ y ▼ para seleccionar la opción del menú deseada.
- Seleccione la función con el botón **[ENTER]**. El visualizador parpadeará.
- Una vez seleccionada la opción deseada del menú, pulse el botón **[ENTER]** para confirmar.
- Pulse el botón **[MENU]** para volver al modo de funcionamiento.

#### **[Addr] Ajuste de dirección DMX 512**

**Se utiliza para establecer la dirección de inicio en una configuración DMX.**

- Pulse el botón [MENU].
- Pulse el botón ▲ o ▼ hasta que se muestre **[Addr]** en el visualizador.
- Pulse el botón [ENTER] para seleccionar. El visualizador empieza a parpadear.
- Utilice los botones ▲ y ▼ para cambiar la dirección DMX512.
- Una vez aparezca la dirección correcta en el visualizador, pulse el botón [ENTER] para confirmar.

#### **[CHnd] Modo de canal**

#### **La unidad tiene 5 modos de canal distintos, consulte la tabla DMX para ver las diferencias.**

- Pulse el botón [MENU].
- Pulse el botón ▲ o ▼ hasta que se muestre **[CHnd]** en el visualizador.
- Pulse el botón [ENTER] para seleccionar. El visualizador empieza a parpadear.
- Utilice los botones ▲ y ▼ para seleccionar uno de los modos de canal disponibles.
- Una vez haya seleccionado el modo, pulse el botón [ENTER] para confirmar.

#### **[SLAU] Modo esclavo**

El primer proyector de la cadena debe configurarse. El resto de proyectores deben estar en modo Esclavo.

- Pulse el botón [MENU].
- Pulse el botón ▲ o ▼ hasta que se muestre **[SLAU]** en el visualizador.
- Pulse el botón [ENTER] para seleccionar. El visualizador empieza a parpadear.
- A continuación, pulse el botón [ENTER] para confirmar el modo esclavo.

#### **[SP--] Modo de velocidad**

- Pulse el botón [MENU].
- Pulse los botones ▲ o ▼ hasta que se muestre **[SP--]** en lel visualizador.
- Pulse el botón [ENTER] para seleccionar. El visualizador empieza a parpadear.
- Utilice los botones ▲ y ▼ para seleccionar la velocidad deseada.

#### **[Pr--] Modo de selección predefinida**

#### **Se utiliza para seleccionar uno de los colores o atenuaciones predefinidas cuando se usa solo o en en modo maestro/esclavo. Todos los proyectores mostrarán una salida idéntica.**

- Pulse el botón [MENU].
- Pulse los botones ▲ o ▼ hasta que se muestre **[Pr--]** en el visualizador.
- Pulse el botón [ENTER] para seleccionar. El visualizador empieza a parpadear.

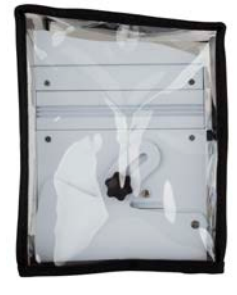

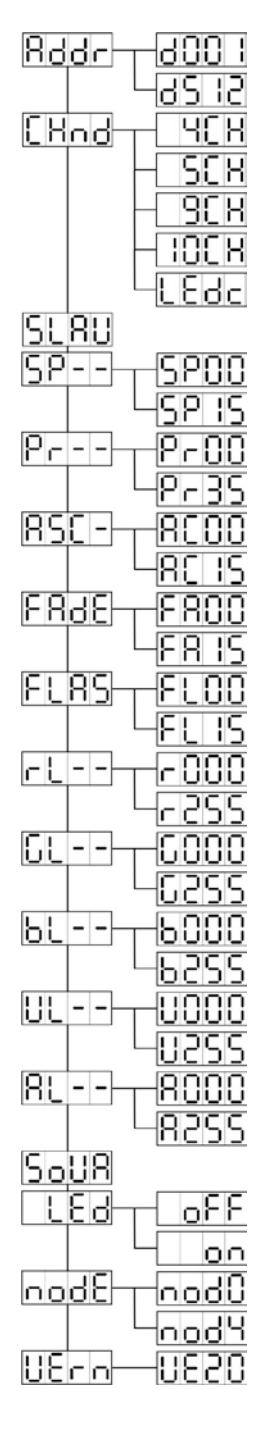

- Utilice los botones ▲ y ▼ para seleccionar uno de los colores o espectáculos de luces predefinidos. (Pr01…Pr35)
- Una vez seleccionado el color o espectáculo deseado, pulse el botón [ENTER] para confirmar.

#### **Modo [ASC-]**

#### **Se utiliza para seleccionar el color que se desee para el espectáculo dinámico.**

- Pulse el botón [MENU].
- Pulse los botones ▲ o ▼ hasta que se muestre **[ASC-]** en el visualizador.
- Pulse el botón [ENTER] para seleccionar.
- Utilice el botón ▲ y ▼ para seleccionar uno de los espectáculos disponibles (AC00…AC15)
- Una vez seleccionado el espectáculo deseado, pulse el botón [ENTER] para confirmar.

#### **Modo [FAdE]**

#### **Se utiliza para seleccionar un espectáculo con atenuación de color**

- Pulse el botón [MENU].
- Pulse los botones ▲ o ▼ hasta que se muestre [**FAdE**] en el visualizador.
- Pulse el botón [ENTER] para seleccionar. El visualizador empieza a parpadear.
- Utilice el botón ▲ y ▼ para seleccionar un valor entre [FA00] (atenuación rápida) y [FA15] (atenuación lenta).
- Una vez seleccionado el modo deseado, pulse el botón [ENTER] para confirmar.

#### **Modo estroboscópico [FLAS]**

#### **Se utiliza para seleccionar la velocidad de la luz estroboscópica.**

- Pulse el botón [MENU].
- Pulse los botones ▲ o ▼ hasta que se muestre **[FLAS]** en el visualizador.
- Pulse el botón [ENTER] para seleccionar. El visualizador empieza a parpadear.
- Utilice los botones ▲ y ▼ para seleccionar la velocidad (FL00…FL15)
- Una vez seleccionada la velocidad deseada, pulse el botón [ENTER] para confirmar.

#### **Modo [rL--]**

#### **Se utiliza para definir el valor mínimo del color rojo**

- Pulse el botón [MENU].
- Pulse los botones ▲ o ▼ hasta que se muestre **[rL--]** en el visualizador.
- Pulse el botón [ENTER] para seleccionar. El visualizador empieza a parpadear.
- Utilice los botones ▲ y ▼ para seleccionar la velocidad (r000…r255)
- Una vez seleccionado el valor deseado, pulse el botón [ENTER] para confirmar.

#### **Modo [GL--]**

#### **Se utiliza para definir el valor mínimo del color verde**

- Pulse el botón [MENU].
- Pulse los botones ▲ o ▼ hasta que se muestre **[GL--]** en el visualizador.
- Pulse el botón [ENTER] para seleccionar. El visualizador empieza a parpadear.
- Utilice los botones ▲ y ▼ para seleccionar la velocidad (G000…G255)
- Una vez seleccionado el valor deseado, pulse el botón [ENTER] para confirmar.

#### **Modo [bL--]**

#### **Se utiliza para definir el valor mínimo del color azul**

- Pulse el botón [MENU].
- Pulse los botones ▲ o ▼ hasta que se muestre **[bL--]** en el visualizador.
- Pulse el botón [ENTER] para seleccionar. El visualizador empieza a parpadear.
- Utilice los botones ▲ y ▼ para seleccionar la velocidad (b000…b255)
- Una vez seleccionado el valor deseado, pulse el botón [ENTER] para confirmar.

#### **Modo [UL--]**

#### **Se utiliza para definir el valor mínimo del color blanco**

- Pulse el botón [MENU].
- Pulse los botones ▲ o ▼ hasta que se muestre **[UL--]** en el visualizador.
- Pulse el botón [ENTER] para seleccionar. El visualizador empieza a parpadear.
- Utilice los botones ▲ y ▼ para seleccionar la velocidad (U000…U255)

• Una vez seleccionado el valor deseado, pulse el botón [ENTER] para confirmar.

#### **Modo [AL--]**

#### **Se utiliza para definir el valor mínimo del color ámbar**

- Pulse el botón [MENU].
- Pulse los botones ▲ o ▼ hasta que se muestre **[AL--]** en la pantalla.
- Pulse el botón [ENTER] para seleccionar. El visualizador empieza a parpadear.
- Utilice los botones ▲ y ▼ para seleccionar la velocidad (A000…A255)
- Una vez seleccionado el valor deseado, pulse el botón [ENTER] para confirmar.

#### **Modo de sonido [SoUA]**

#### **Se utiliza para que los espectáculos de luces funcionen con el sonido.**

- Pulse el botón [MENU].
- Pulse los botones ▲ o ▼ hasta que el visualizador muestre **[SoUA]**.
- Pulse el botón [ENTER] para seleccionar. El visualizador empieza a parpadear.
- Pulse [ENTER], el proyecto está funcionando en modo de sonido. Si desea volver al modo de funcionamiento normal, pulse el botón [MENU].

#### **Modo [Led]**

#### **Led on: el visualizador está siempre encendido. Led off: el visualizador se apaga cuando no se utiliza.**

- Pulse el botón [MENU].
- Pulse los botones ▲ o ▼ hasta que el visualizador pantalla muestre **[LEd]**.
- Pulse el botón [ENTER] para seleccionar. El visualizador empieza a parpadear y muestra [on] u [oFF]
- Seleccione [on] u [oFF] pulsando el botón ▲ o ▼.
- Pulse [ENTER] para seleccionar el modo deseado.
- El visualizador se apagará al cabo de un rato.
- El visualizador se volverá a encender pulsando uno de los botones [MENU], [▲], [▼] o [ENTER]

#### **Función [node]**

#### **Se utiliza para reducir la velocidad de atenuación.**

- Pulse el botón [MENU].
- Pulse los botones ▲ o ▼ hasta que el visualizador muestre **[node]**.
- Pulse el botón [ENTER]. El visualizador empieza a parpadear y muestra [nod0…nod4]
- Utilice los botones ▲ y ▼ para seleccionar **[nod0…nod4]** donde 0 es el modo más rápido y 4 el más lento.
- Una vez seleccionado el modo deseado, pulse el botón **[ENTER]** para confirmar.

#### **Versión de software [UErn]**

#### **Se utiliza para visualizar la versión del software de la unidad.**

- Pulse el botón [MENU].
- Pulse los botones ▲ o ▼ hasta que el visualizador muestre **[UErn]**.
- Pulse el botón [ENTER]. El visualizador empieza a parpadear y muestra la versión **[UE2.0]**.
- Pulse el botón [MENU] para salir.

## [CONFIGURACIÓN DEL FUNCIONAMIENTO INALÁMBRICO]

Todas las unidades llevan integrado un transceptor DMX inalámbrico. Esto significa que todas las unidades pueden transmitir o recibir.

Para configurar el sistema, primero debe asignarle a cada receptor el universo (transmisor) con el que funcionará.

#### **COSAS MUY IMPORTANTES QUE DEBE SABER ANTES DEL USO**

Antes de comenzar a utilizar estas unidades inalámbricas DMX, debería conocer la siguiente información básica. Esto le ahorrará mucho tiempo y frustración:

- Debe conectarse un controlador DMX (activado) al transmisor mientras se sincronizan los receptores.
- Compruebe la información en el botón [ID-SET] (13) y el led de estado (15).
	- o LED de estado (15) BLANCO: la unidad está en modo de configuración o desconectada de cualquier transmisor.
	- o LED de estado (15) AZUL: la unidad está en modo TRANSMISOR y conectada a uno o más receptores.
	- o LED de estado (15) AZUL (parpadeo rápido): la unidad (transmisor) se está conectando a los receptores.
	- o LED de estado (15) AZUL (parpadeo lento): el transmisor no tiene señal DMX
	- o LED de estado (15) VERDE: la unidad está conectada al transmisor
	- o LED de estado (15) VERDE (parpadeo lento): la unidad no recibe señal DMX del transmisor.
- Un receptor solo puede conectarse a un transmisor mientras está completamente desconectado: el led de estado(15) es BLANCO.

### **CONFIGURACIÓN DEL TRANSMISOR**

- Asegúrese de conectar un controlador DMX (activado) al transmisor y de que la unidad esté ENCENDIDA.
- Pulse el botón [ID-SET] (13) mientras ENCIENDE el botón inalámbrico (24). El LED de estado (15) se pondrá blanco durante un segundo y después se pondrá azul (modo de transmisor) o VERDE (modo de receptor).
- Seleccione AZUL mediante una pulsación corta del botón [ID-SET] (13).
- Una vez seleccionado el AZUL, pulse mantenga pulsado el botón [ID-SET] (13) durante 3 segundos para confirmar el modo del transmisor.
- El LED de estado se pondrá, blanco, rojo, verde y al final, AZUL.
- Ahora la unidad está en modo transmisor.

### **CONEXIÓN DE UNO O MÁS RECEPTORES A UN TRANSMISOR**

Para conectar sus receptores a un transmisor específico:

- a) Asegúrese de que los receptores que va a conectar no estén enlazados con otro transmisor: el led de estado (15) de estos receptores debe ser BLANCO.
- b) Realice una pulsación breve del botón [ID-SET] (13) del transmisor; el led de estado (15) en el transmisor (AZUL) y en los receptores (VERDE) empiezan a parpadear.
- c) Espere a que deje de parpadear: el receptor está ahora enlazado con el transmisor.
- d) Compruebe que la conexión se haya realizado correctamente: pulse de nuevo el [ID-SET] (13) del transmisor, los LED de estado (15) de todos los receptores enlazados comenzarán a parpadear. Los receptores enlazados a otro transmisor no parpadearán.

### **DESCONECTAR RECEPTORES DE UN UNIVERSO DMX**

Para desconectar todos los transmisor de un universo/transmisor DMX:

- Mantenga pulsado el botón [ID-SET] (13) del transmisor durante 5 segundos hasta que el LED de estado (15) se ponga ROJO y el LED estado del/de los receptor/es se ponga BLANCO (desconectado).
- Al cabo de unos instantes, el LED de estado (15) del transmisor se volverá a poner AZUL.
- También puede reconectar los receptores pulsando brevemente el botón [ID-SET] (13) del transmisor. (El LED de estado LED (15) de los receptores se volverá a poner VERDE.

#### Para desconectar un solo receptor de un universo/transmisor DMX:

• Pulse el botón [ID-SET] (13) del receptor hasta que el LED de estado (15) se ponga BLANCO.

• Ahora este receptor está desconectado del transmisor (universo DMX).

### INSTRUCCIONES DE FUNCIONAMIENTO

#### **A. 1 unidad independiente:**

- Seleccione uno de los modos automáticos o seleccione un color fijo
- Seleccione el modo estático o controlado por sonido
- Consulte el capítulo [HOW TO SETUP] para aprender cómo realizar los ajustes previos.

#### **B. Dos o más unidades en configuración maestro/esclavo:**

- Conecte desde 2 hasta el 16 máximo de unidades entre sí. Consulte el capítulo "instalación eléctrica" para aprender cómo hacerlo.
- Configure el modo esclavo en todos los proyectores: el primero debe configurarse en modo DMX o modo pase (por ejemplo: **[FAdE]**)
- Conecte todas las unidades a la red eléctrica. Las unidades se pondrán en marcha automáticamente y ejecutarán los espectáculos de seguimiento integrados.

*Observación: Si desea tener un mayor control sobre el funcionamiento maestro/esclavo, puede conectar un controlador remoto JBS LEDCON-02 Mk2. ¡Todos los proyectores deben estar en modo LEDc!*

#### **C. Conecte un controlador JBS LEDCON-02 Mk2 opcional para tener más control:**

El controlador JBS LEDCON-02 Mk2 sólo puede utilizarse en los modos independiente o maestro/esclavo. Conecte el controlador a la entrada DMX de la primera unidad (maestra). Asegúrese de que los proyectores Accu Color estén en el modo de canal [LEDc]. Ahora usted puede controlar todas las unidades conectadas en modo de 4 u 8 canales. Si desea obtener más información, consulte el manual del controlador JBS LEDCON-02 Mk2.

#### **D. Controlado por mando a distancia por IR:**

Encienda el proyector (17). Pulse el botón [ON] del mando a distancia por IR. Se mostrará [Jr00] en el visualizador. Ya puede utilizar el mando a distancia por IR.

Cuando apague el proyecto con el mando a distancia por IR, se mostrará [Jr0F] en el visualizador.

Antes de empezar a utilizar el proyector con otro controlador, tiene que pulsar uno de los botones situados debajo del visualizador ([MENU]-[▲]-[▼]- [ENTER]). El proyector se desconectará del mando a distancia por IR. También puede utilizar el mando a distancia por IR con varios proyectores en modo maestro/esclavo. Seleccione el color y fundido deseado en la unidad maestra. Las unidades esclavas seguirán las instrucciones del proyector maestro.

#### **E. Controlado por un controlador universal DMX:**

- Conecte todas las unidades entre sí. Consulte el capítulo "Instalación eléctrica para dos o más unidades en modo DMX" para aprender cómo hacerlo (¡no olvide direccionar correctamente todas las unidades!)
- Encienda el controlador DMX.

Como cada unidad tiene su propia dirección DMX, puede controlarlas individualmente. Recuerde que las unidades usan de 4 a 10 canales DMX, como se muestra en los siguientes cuadros DMX:

### CUADROS DMX

#### **Modo 4CH:**

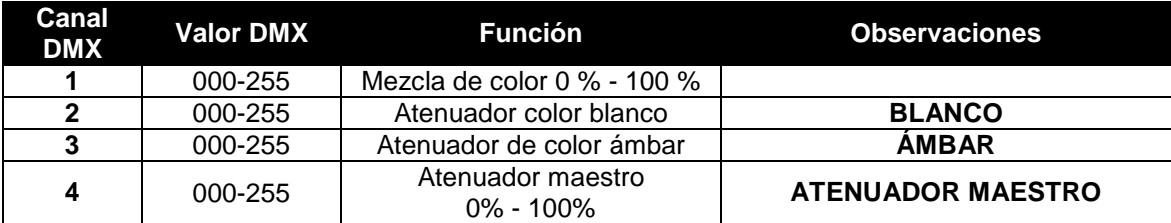

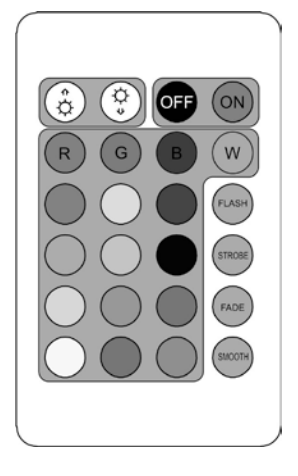

#### **Modo 5CH:**

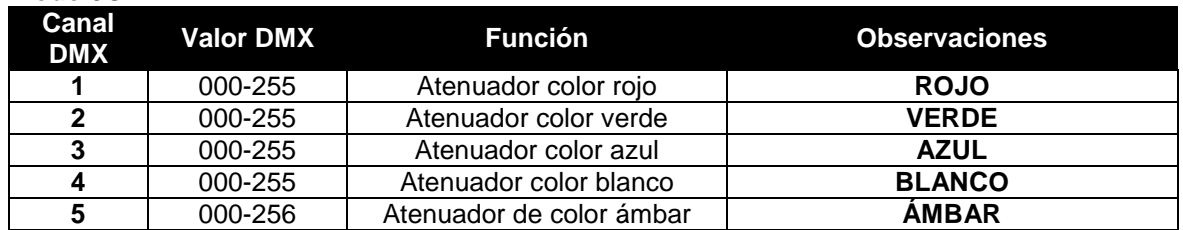

#### **Modo 9CH:**

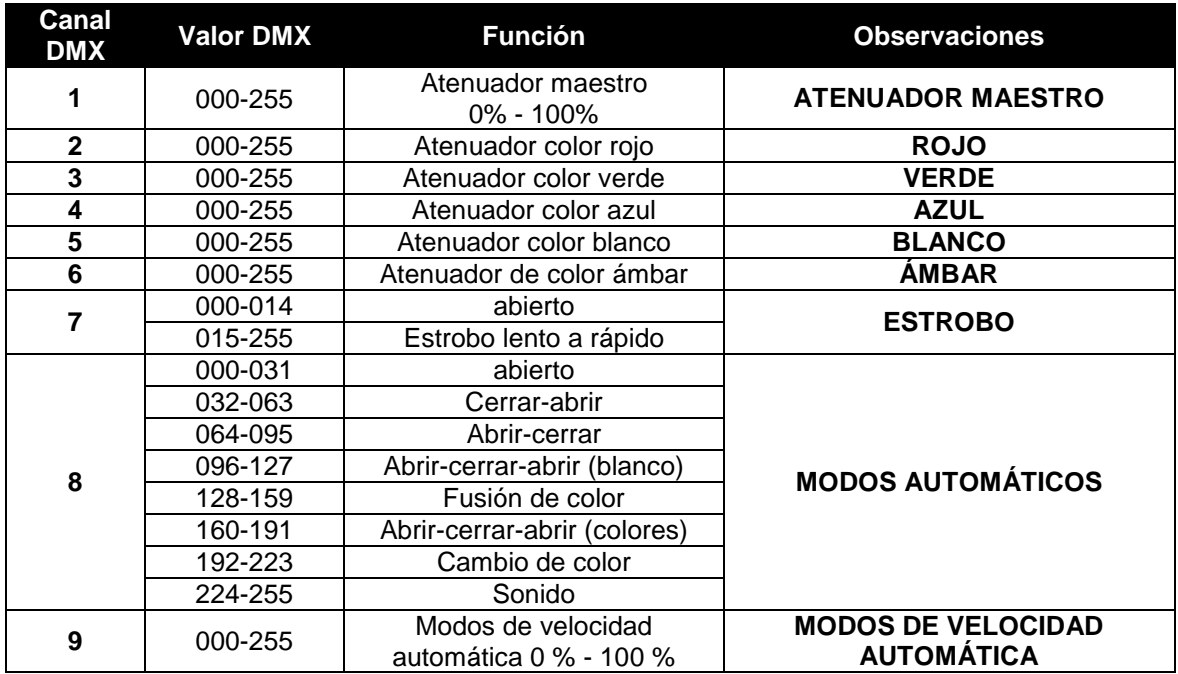

#### **Modo 10CH:**

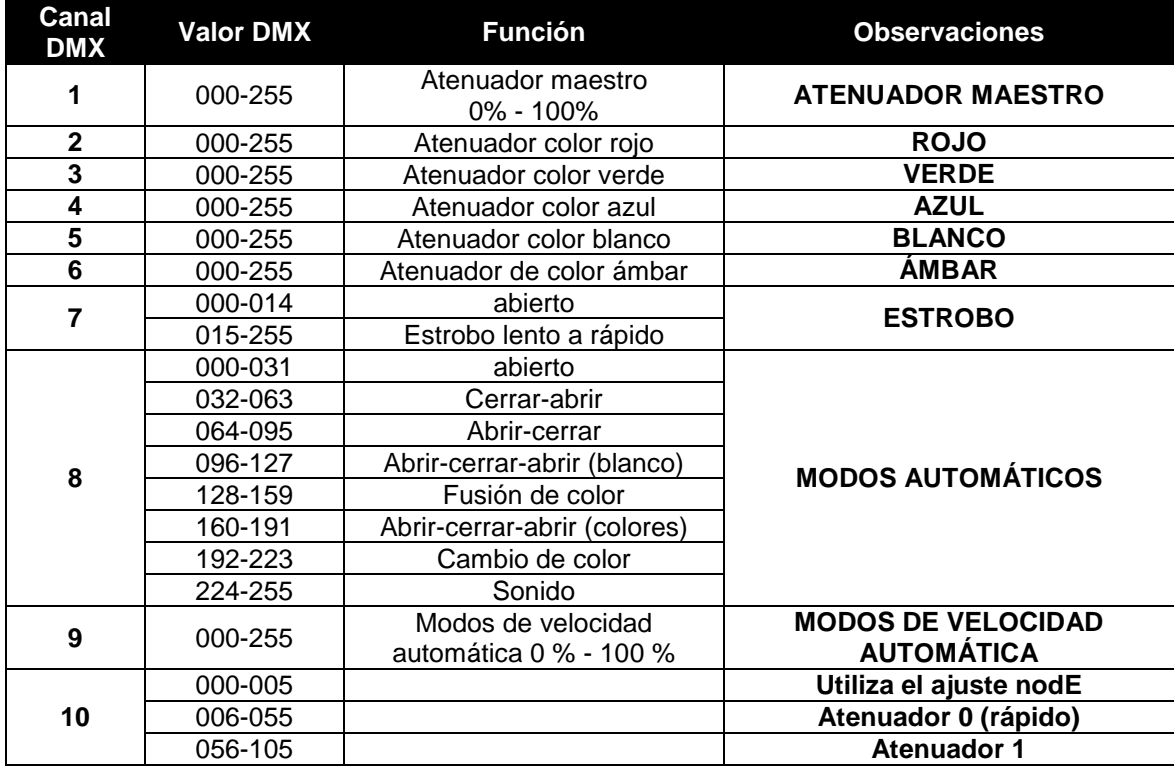

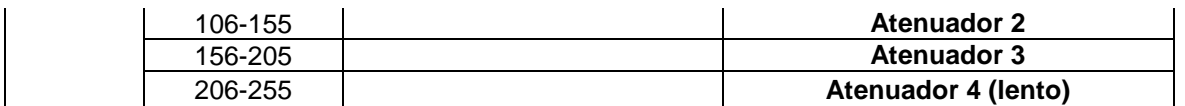

#### **Modo DMX de 4 canales: todos los píxeles funcionando juntos en RGB + TENUADOR MASTER/ SONIDO/ESTROBO**

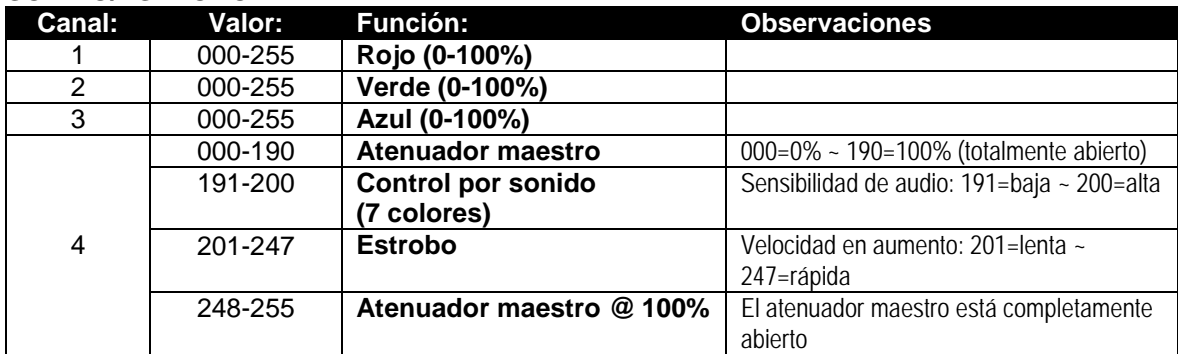

### MANTENIMIENTO

• Apague la unidad y desenchufe el cable de alimentación.

**Durante la inspección deben revisarse los puntos siguientes:**

- Cuando una lente óptica está visiblemente dañada debido a grietas o arañazos profundos, debe ser sustituida.
- Los cables de alimentación deben estar en condiciones impecables y deben sustituirse inmediatamente incluso si se detecta un problema pequeño.
- Para proteger el dispositivo contra el sobrecalentamiento, los ventiladores de enfriamiento (si hay alguno) y las aberturas de ventilación deben limpiarse mensualmente.
- **Mantenimiento de la BATERÍA:** Le recomendamos encarecidamente que siga los requisitos de mantenimiento impuestos por el proveedor de la batería. Además de esto, cada 6 meses como mínimo, debería:
	- Realizar una inspección visual de la batería: limpieza, daños en los terminales, cualquier daño en la carcasa.
	- Revise que los polos de la batería sigan bien fijados a los cables.
	- $\bullet$

**Atención: ¡Recomendamos encarecidamente que la limpieza se lleve a cabo por personal cualificado!**

**RECICLAJE DE BATERÍAS USADAS: las baterías con Li-Ion deben considerarse y tratarsecomo residuos peligrosos. ¡Cada país tiene sus propias normativas sobre el reciclaje de las baterías recargables usadas: revise las normativas locales de su país o pida a su vendedor de baterías más información sobre el reciclado de las baterías recargables usadas!**

### ESPECIFICACIONES

Esta unidad tiene supresión de interferencias de radio. Este producto cumple con los requisitos de las normas actuales, tanto europeas como nacionales a tal respecto. Dicha conformidad ha sido establecida y las declaraciones y documentos pertinentes han sido depositados por el fabricante.

Este dispositivo has sido diseñado para producir efectos de iluminación decorativa y se utiliza en sistemas de espectáculos de iluminación.

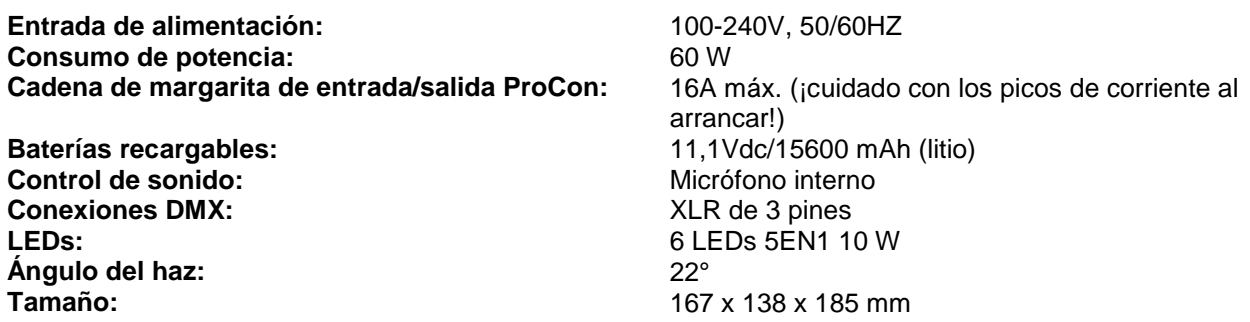

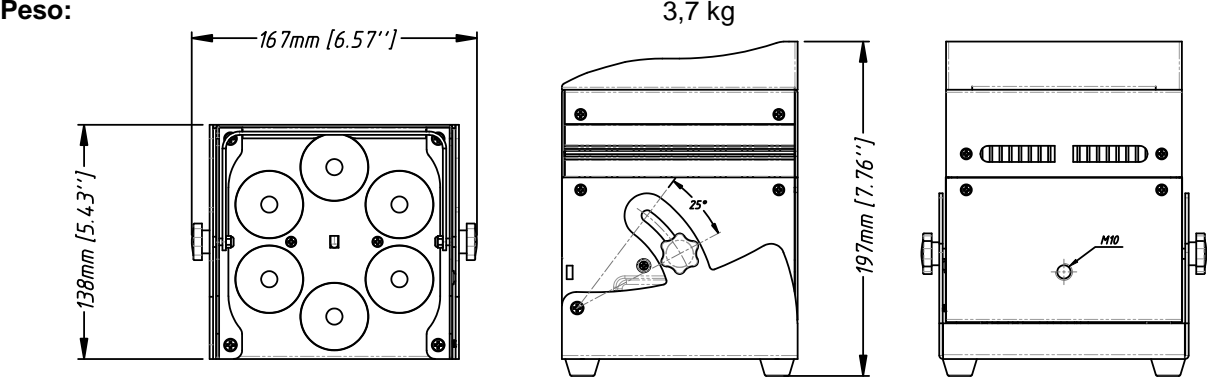

**Esta información está sujeta a cambios sin notificación previa Puede descargar la versión más reciente de este manual de usuario en nuestro sitio Web: www.jb-systems.eu**

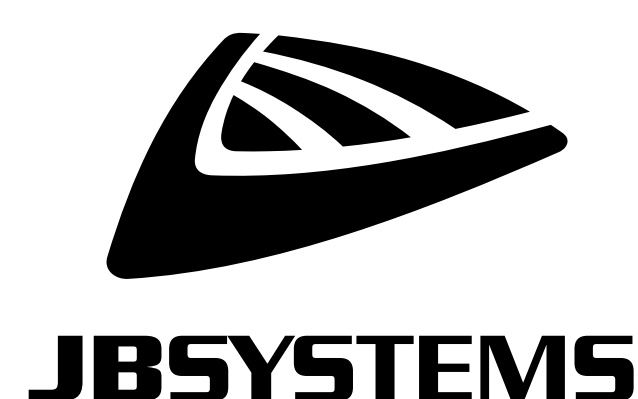

# **MAILING LIST**

EN: Subscribe today to our mailing list for the latest product news! FR: Inscrivez-vous à notre liste de distribution si vous souhaitez suivre l'actualité de nos produits! NL: Abonneer je vandaag nog op onze mailinglijst en ontvang ons laatste product nieuws! DE: Abonnieren Sie unseren Newsletter und erhalten Sie aktuelle Produktinformationen! ES: Suscríbete hoy a nuestra lista de correo para recibir las últimas noticias!

# **VWW.JB-SYSTEMS.EU**

### Copyright © 2016 by BEGLEC NV

't Hofveld 2C ~ B1702 Groot-Bijgaarden ~ Belgium

Reproduction or publication of the content in any manner, without express permission of the publisher, is prohibited.